#### オープンソースカンファレンス <sup>2011</sup> HokkaidoMeeGoをはじめよう!

Mikio SakemotoJune 11th, 2011

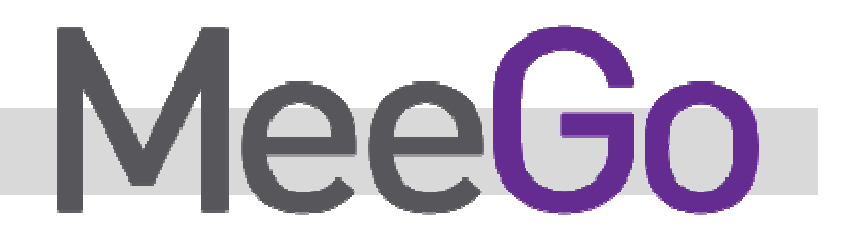

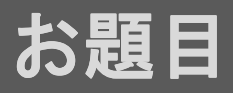

•**MeeGo**とは**?**•**MeeGo** プロジェクト概要

−デバイスカテゴリ / ロードマップ / アーキテクチャ

- •**MeeGo**をインストールしてみよう
- •アプリケーション開発の流れ
- •アプリケーション開発の詳細

−Qt / Qt Quick / QML

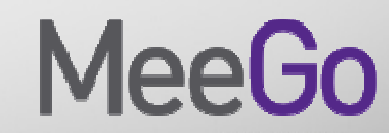

### MeeGoとは? (1)

- $\bullet$ **Moblin**と**Maemo**を統合したもの
- クライア丶/トl in」vlーハメ 亜ナントフ クライアント**Linux**に必要なソフトウェア一式をオープンソースで提供
	- −コアOSからUIライブラリ、ツールまで
	- −リファレンスユーザーエクスペリエンスとアプリケーション(特定のプラットフォーム向け)
	- −デバイスカテゴリをまたいで共通化されている標準API
	- −プロプライエタリなソフトウェアを追加できる柔軟性

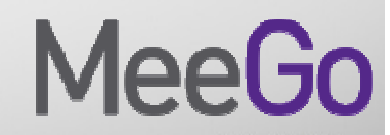

## MeeGoとは? (2)

- $\bullet$ • 独立プロジェクト
	- −Linux Foundationで管理されている
	- −テクニカルステアリンググループで運営されている
	- −各モバイル利用形態ごとのワーキンググループ
- $\bullet$ •原則オープンソースプロジェクト

−メンテナー

- −ソースリポジトリ
- −メリトクラシー(能力主義)
- −アップストリームファースト

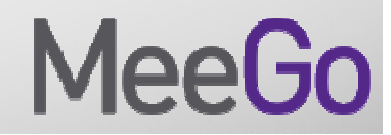

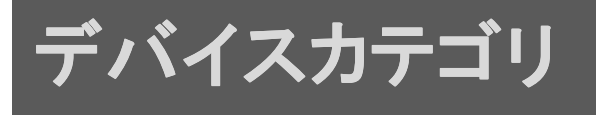

#### MeeGo概要図:多様なセグメント向けに設計

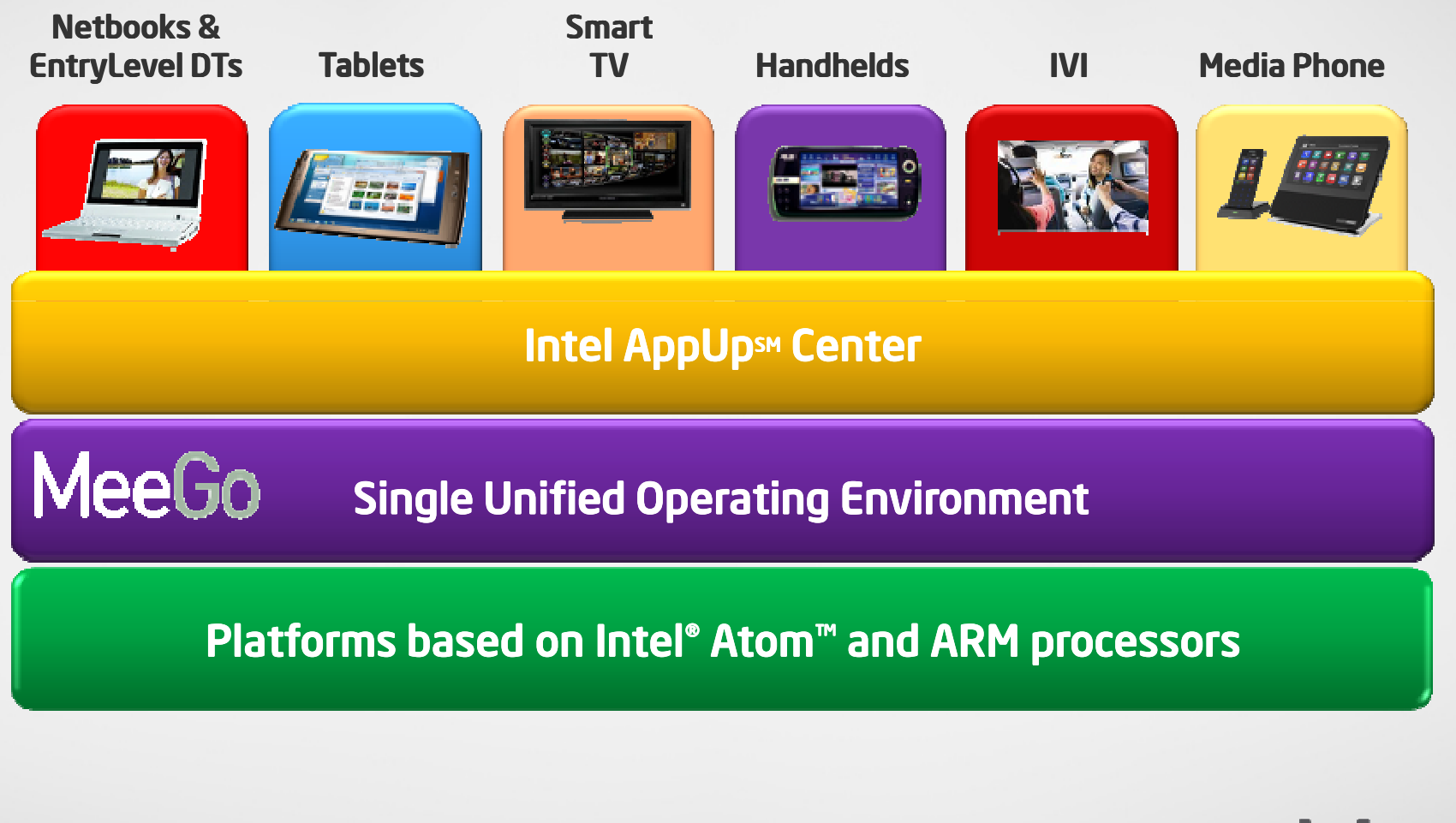

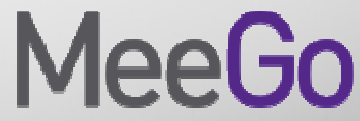

# ロードマップ

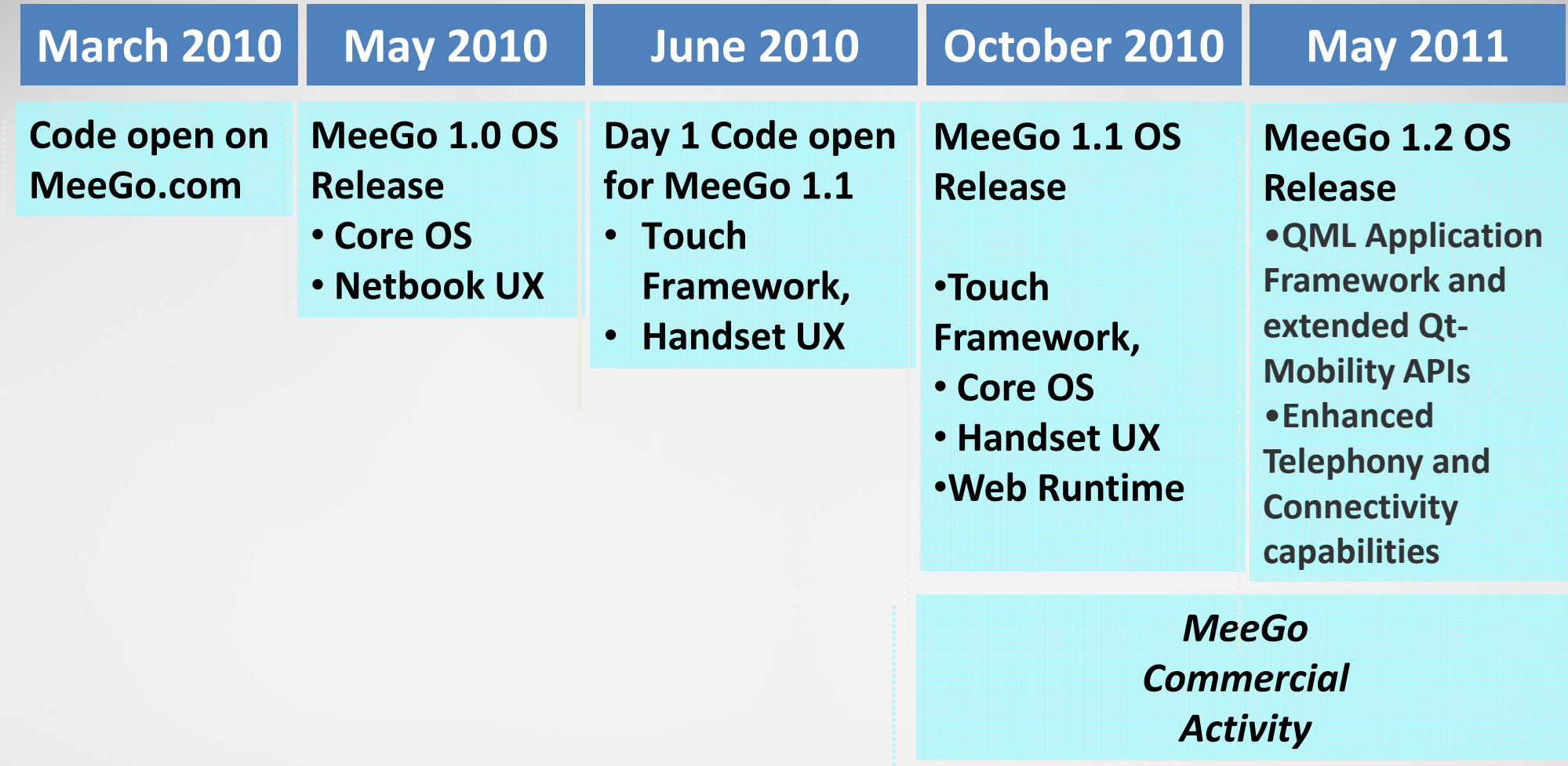

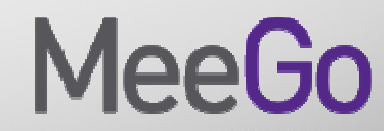

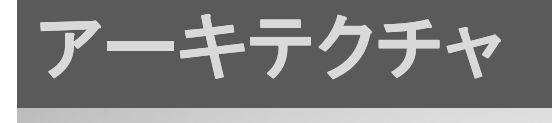

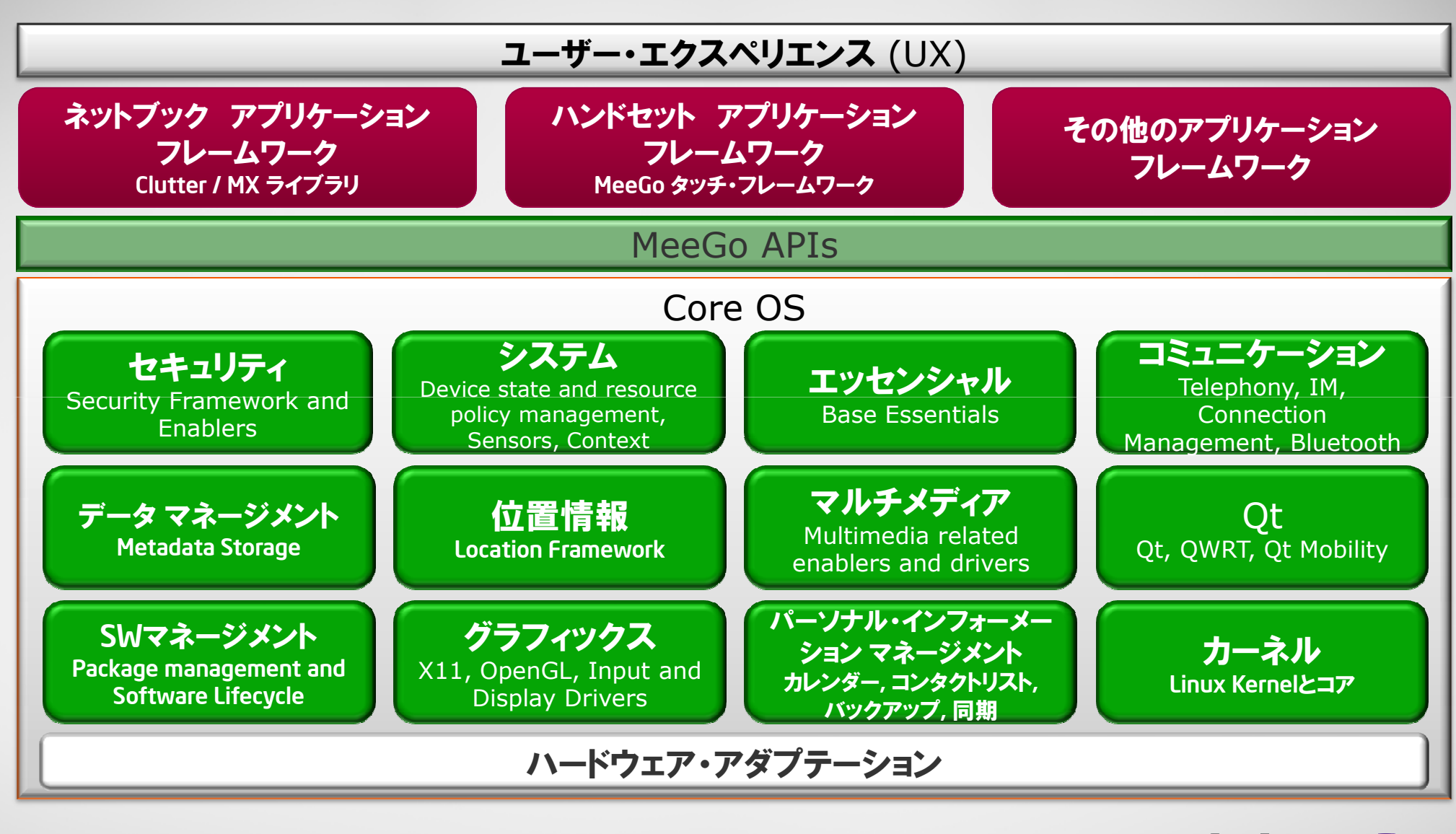

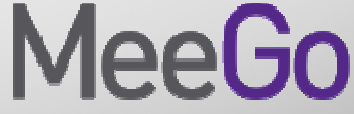

### MeeGoをインストールしてみよう(1)

- 現在公開されているイメージ
	- Netbook
		- インテル® プロセッサー搭載ネットブック向け
	- Handheld

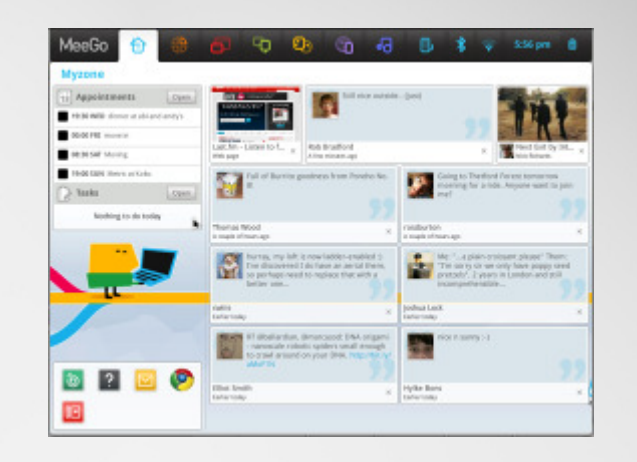

• Nokia N900/インテル® Atom™ プロセッサー Z600系向け

•IVI

• インテル® Atom™ プロセッサー E600系向け

• Tablet

• インテル® Atom™ プロセッサー 向け

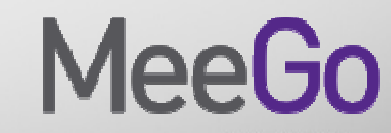

### MeeGoをインストールしてみよう(2)

• 基本は3step1.イメージをダウンロード2.イメージをUSBメモリに焼く3.焼いたUSBメモリでブート

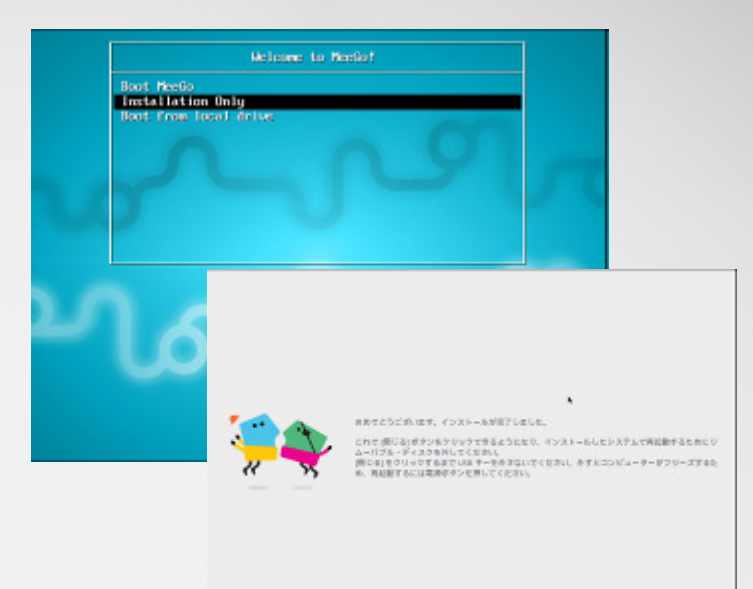

- LinuxでもWindowsでもMacでも焼けます
- 詳しくはこちら(日本語)
	- •http://www.meego-users.jp/install-meego

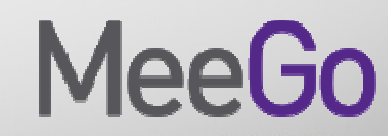

Rom | NGBET

# MeeGo アプリケーション開発の流れ

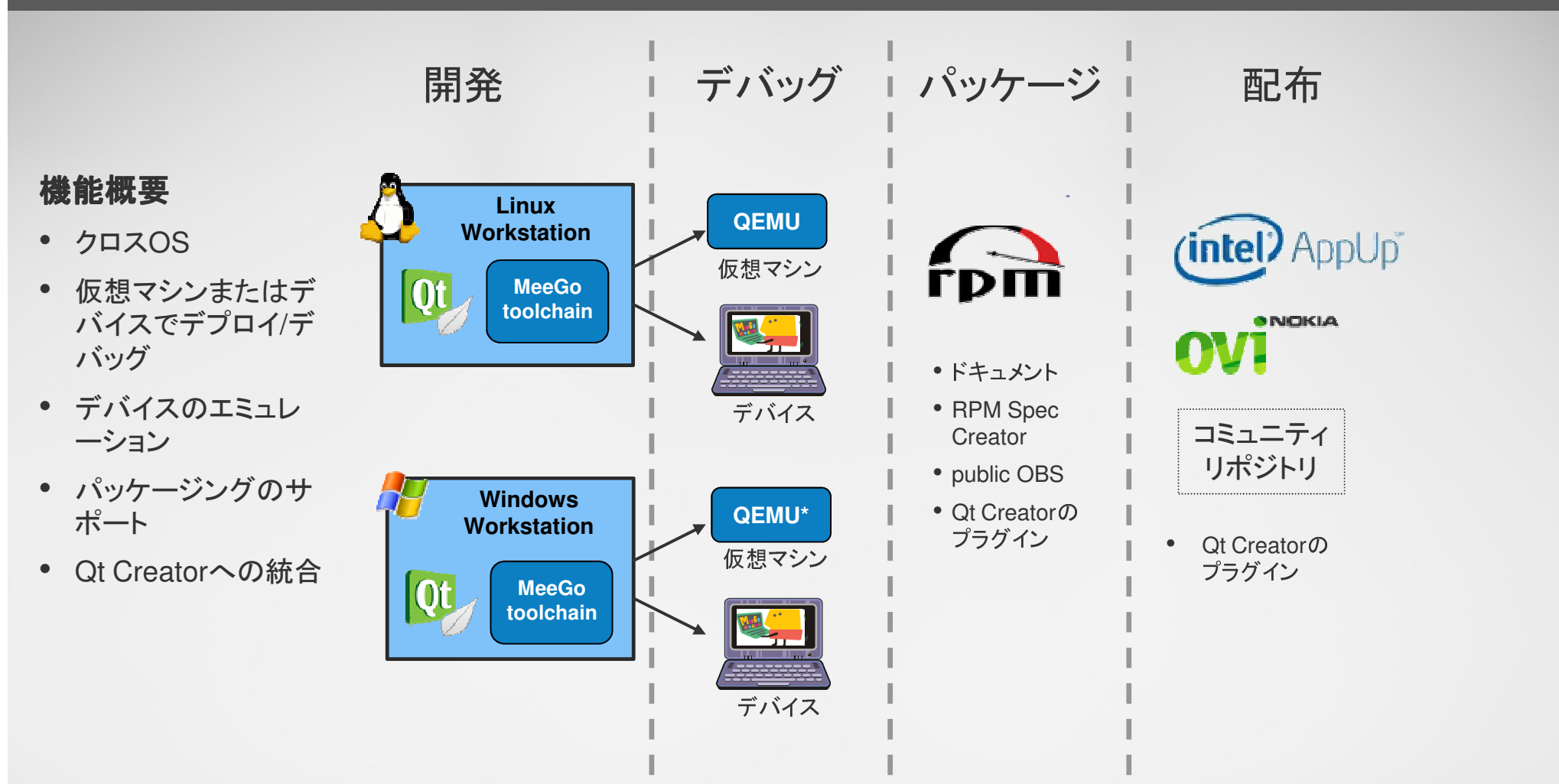

上記以外に、**chroot**といわれるシミュレーション的な環境によるアプリケーション開発環境も利用可能です。

## アプリケーション開発の詳細(1)

- MeeGo Online SDK: http://meego.com/developers
- $\bullet$  ウェブサイトで提供されている技術情報**(**英文**):**
	- −Architecture Overview
	- −MeeGo API
	- −Getting Started. (Download, configure, Hello World)
	- −Tutorials
	- −Compliance
- $\bullet$ **Qt Creator**と**WRT IDE**のヘルプも充実しています
- 日本の**MeeGo**ユーザー会フォーラム**/wiki**もどうぞ
	- −http://meego-users.jp/

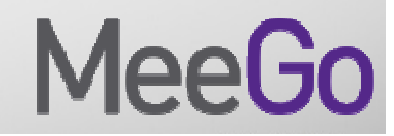

## アプリケーション開発の詳細(2) ホスト/ターゲット環境

- **Host** システム**OS**
	- Fedora 12,13 (12 → 14)
	- Ubuntu 9.10,10.04 (9.10 → 10.10)
	- OpenSUSE 11.2,11.3 (11.2 → 11.4)
	- Windows XP SP3, Windows 7
	- Mac (Snow Leopard) version TBD
- ターゲットデバイス
	- x86 Netbook, x86 Handheld Avaa, n900, nCDK, iCDK
	- QEMU

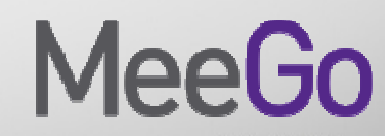

#### Qt 開発環境

- **Qt Creator IDE**
- コード補完機能、**,** 統合ヘルプ
- クロス**OS**
- ツールチェーン
- **QEMU /** ランタイム
- デバッグ環境
- サンプルアプリ
- **UI**デザイナ

#### QML/Qt Quick向け機能も統合されます

- •UI を宣言的に記述することが可能
- •ロジックの記述には JavaScript を使うことが可能<br>•∩mlビューワ (デバッグ/実行環境用)
- •Qmlビューワ (デバッグ/実行環境用)<br>•デバッグ環境
- •デバッグ環境
- •サンプルアプリ
- •QML UIデザイナ

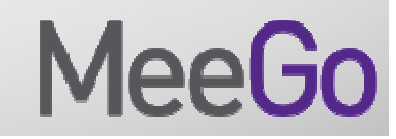

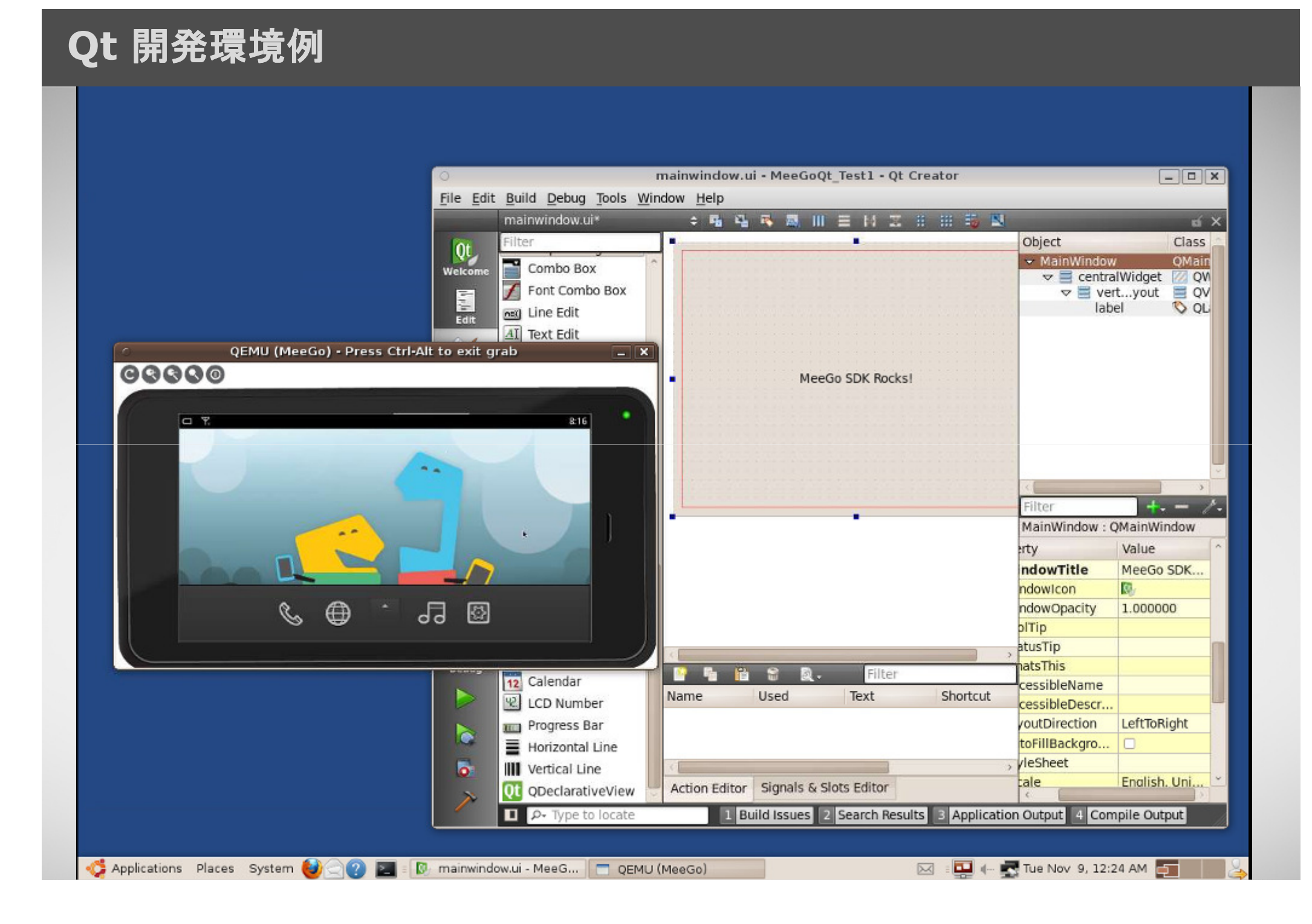

#### MeeGo SDK for Windowsのインストール

•http://appdeveloper.intel.com/en-us/article/installing-meego-sdk-windows

- • 推奨環境
	- Windows XP/Windows 7
- 手順概要
	- 1. SDK Toolのダウンロードとインストール
	- 2.ターゲットとランタイムのインストール
	- 3.Qt Creatorの実行と設定
	- . 仮想マシンのセットアップ 4.
	- 5. Qt Creator内での仮想マシンの設定
	- 6.実行環境の設定

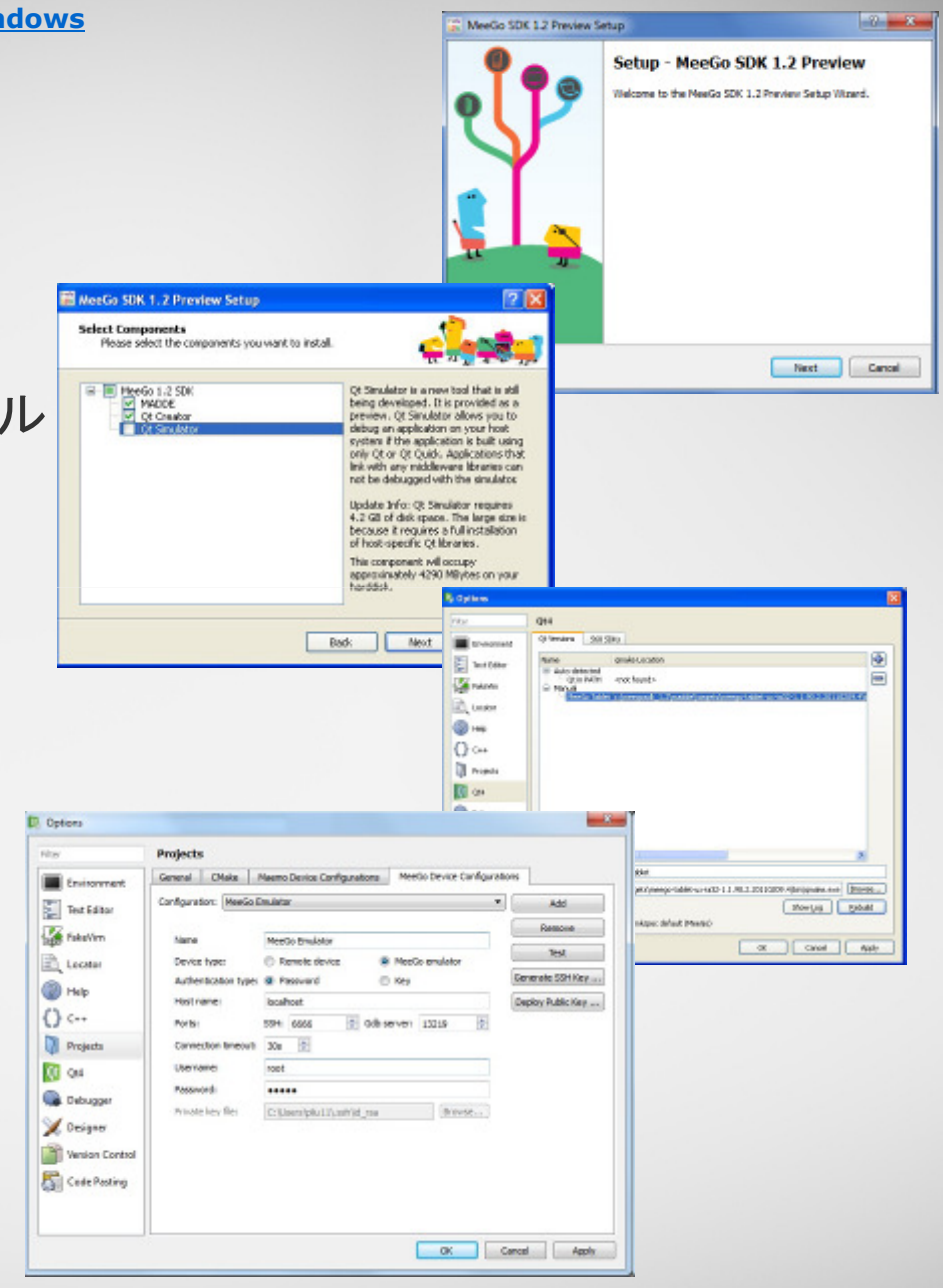

- •**MeeGo Netbook**
- •**MeeGo IVI**
- •**MeeGo Tablet**
- •**(MeeGo Windows SDK)**

#### リファレンス

- アーキテクチャ: http://meego.com/developers/meego-architecture
- SDKダウンロード: http://wiki.meego.com/Getting\_started\_with\_the\_MeeGo\_SDK\_for\_Linux
- MeeGo API: http://meego.com/developers/meego-api
- ディベロッパーガイド:<br>- http://vil.i.m.com/seco/Decel http://wiki.meego.com/Developer\_Guide
- •MeeGo Application開発:http://www.linuxfoundation.jp/meego/winter-2010/program\_detail.html#tech01\_2
- Core OSプログラム 1.2における新規追加機能について<br>http://www.linuxfoundation.jp/meego/winter-2010/program\_detail.html#tech01 http://www.linuxfoundation.jp/meego/winter-2010/program\_detail.html#tech01\_1

• Qt UI開発技術最新動向http://www.linuxfoundation.jp/meego/winter-2010/program\_detail.html#tech01\_3

> Linux is a registered trademark of Linus Torvalds. MeeGo is a registered trademark of The Linux Foundation. \* Other names and brands may be claimed as the property of others.